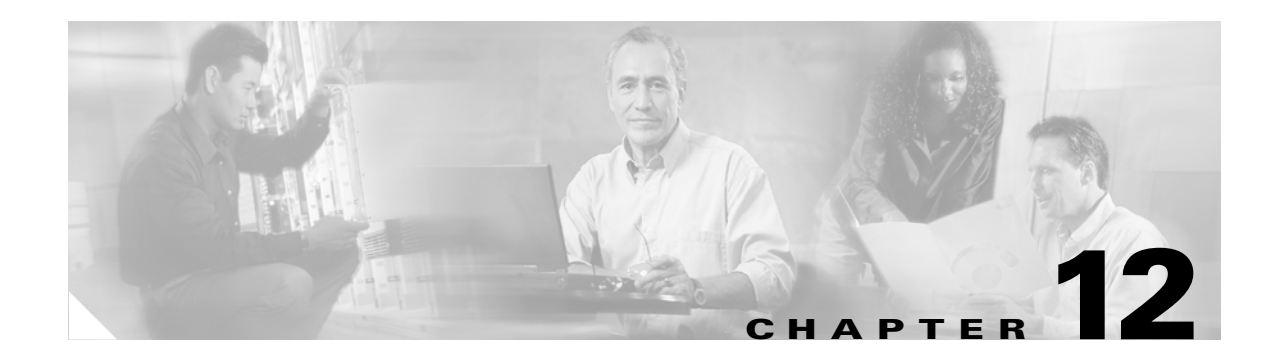

# **L Commands**

The commands in this chapter apply to the Cisco MDS 9000 Family of multilayer directors and fabric switches. All commands are shown here in alphabetical order regardless of command mode. See the "Command Modes" section to determine the appropriate mode for each command. For more information, refer to the *Cisco MDS 9000 Family Configuration Guide*.

- [line com1, page 12-2](#page-1-0)
- [line console, page 12-5](#page-4-0)
- [line vty, page 12-7](#page-6-0)
- **•** [logging console, page 12-8](#page-7-0)
- **•** [logging level, page 12-9](#page-8-0)
- **•** [logging logfile, page 12-13](#page-12-0)
- **•** [logging module, page 12-14](#page-13-0)
- [logging monitor, page 12-15](#page-14-0)
- **•** [logging server, page 12-16](#page-15-0)

#### <span id="page-1-0"></span>**line com1**

To configure auxiliary COM 1 port, use the **line com1** command. Use the **no** form of a command to negate the previously issued command or to revert to factory defaults

**line com1** 

**[ databits** *number* **] | [ modem in | init-string (default | user-input ) | set-string user-input** *string* **] | [ parity even | none | odd ] [ speed** *speed* **] | [ stopbits 1 | 2 ]** 

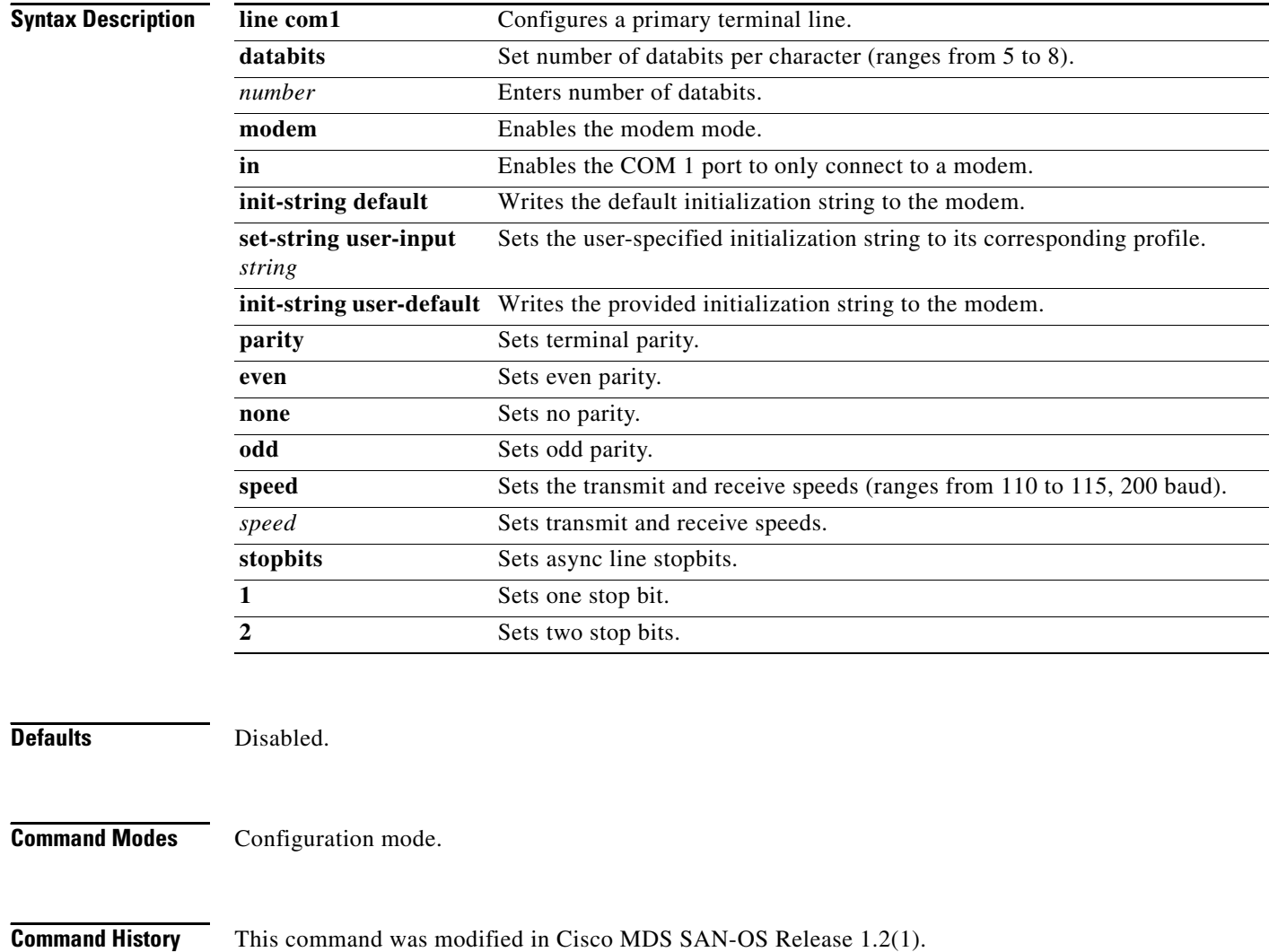

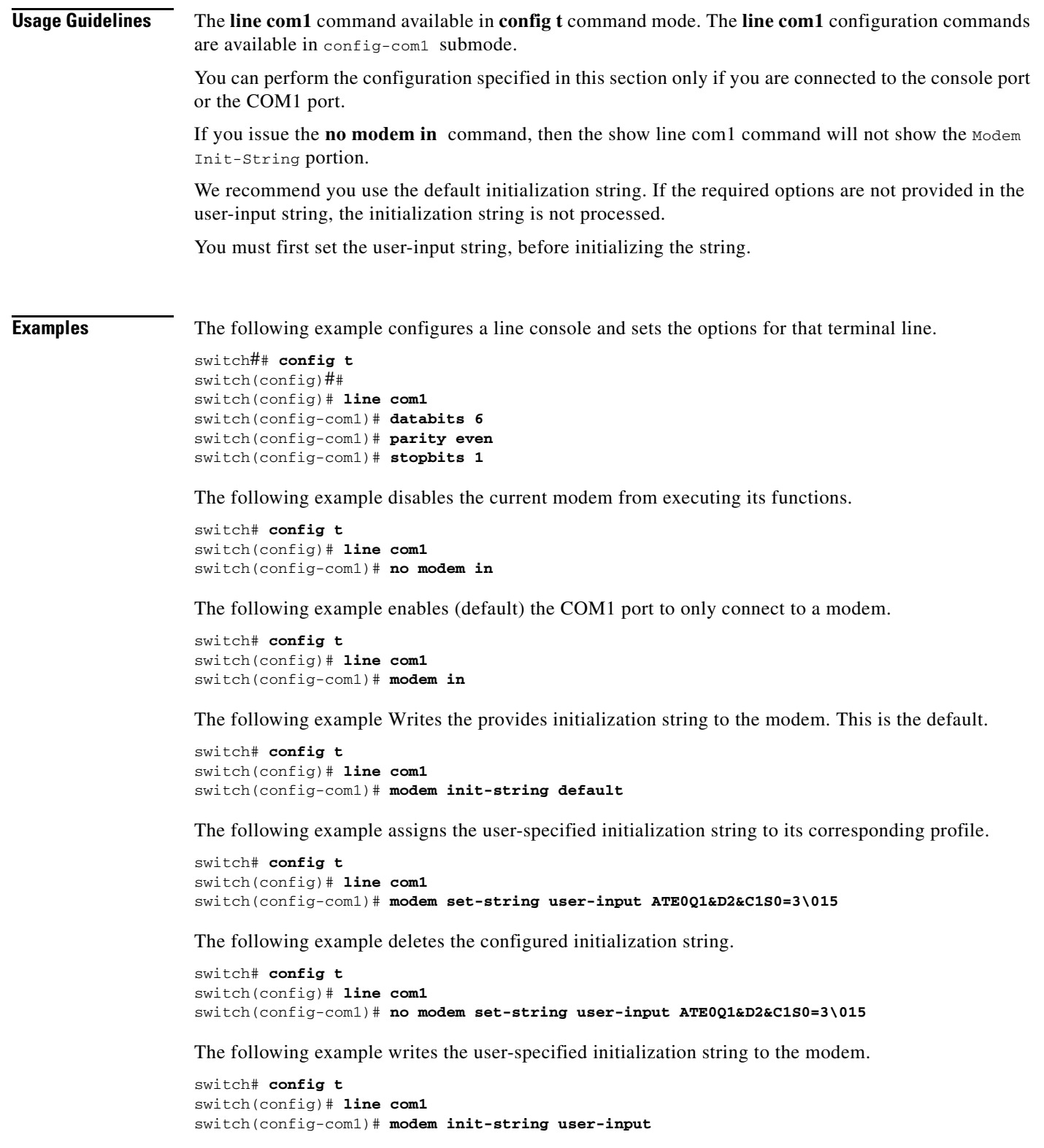

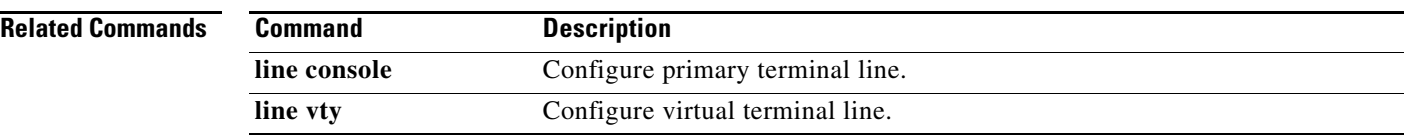

**The Contract of the Contract of the Contract of the Contract of the Contract of the Contract of the Contract of the Contract of the Contract of the Contract of the Contract of the Contract of the Contract of the Contract** 

#### <span id="page-4-0"></span>**line console**

To configure a terminal line, use the **line console** command. Use the **no** form of the command to negate a previously-issued command or revert to factory defaults.

**line console [databits** *number***] [exec-timeout** *minutes***] [flowcontrol none | software] [parity even | none | odd] [speed** *speed***] [stopbits 1 | 2]**

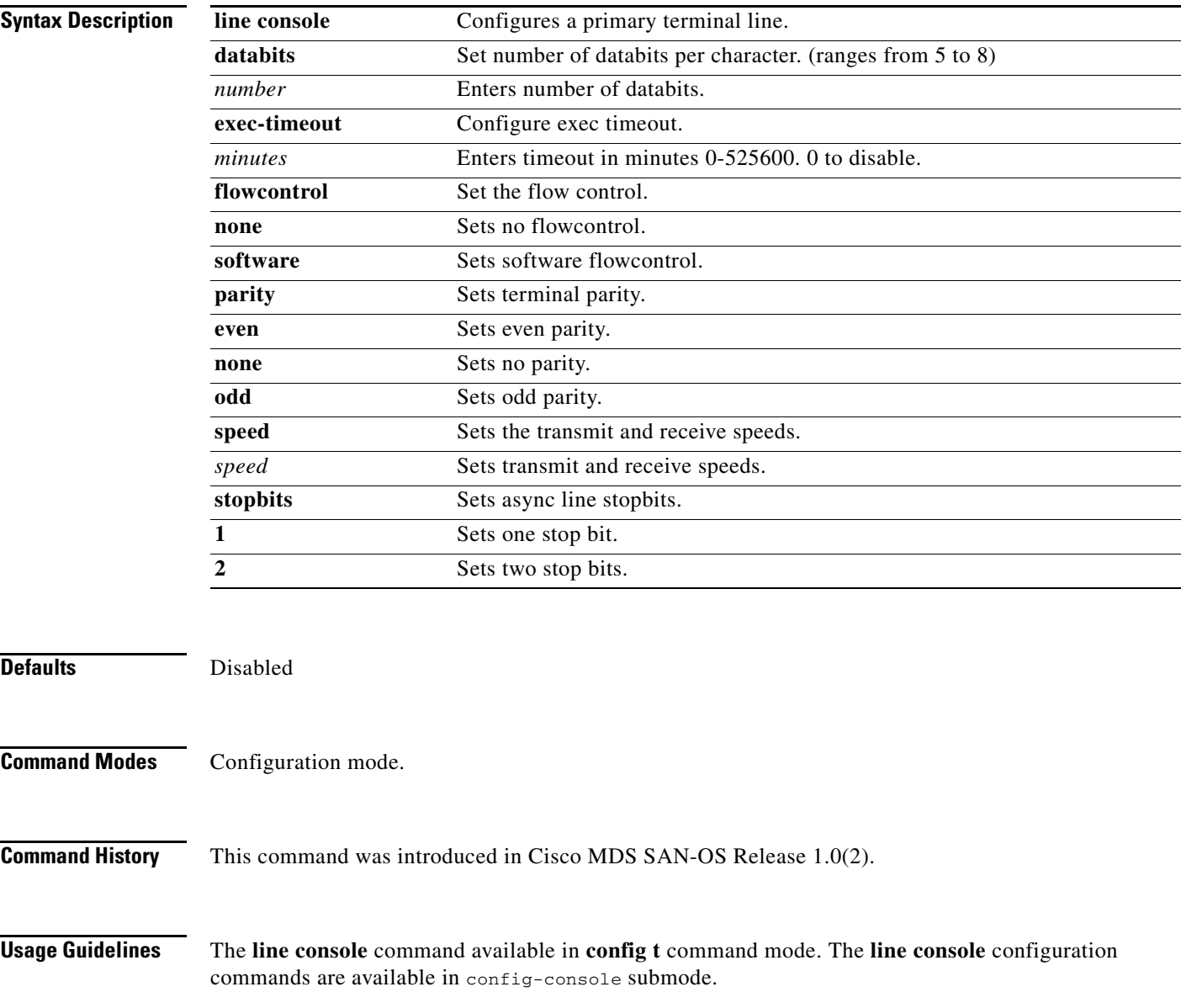

**Examples** The following example configures a line console and sets the options for that terminal line.

switch## **config t** switch(config)## switch(config)# **line console** switch(config-console)# **databits 60** switch(config-console)# **exec-timeout 60** switch(config-console)# **flowcontrol software** switch(config-console)# **parity even** switch(config-console)# **stopbits 1**

#### **Related Commands**

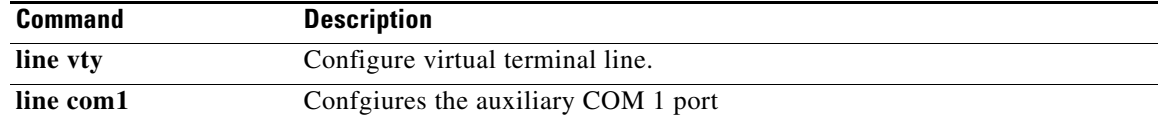

# <span id="page-6-0"></span>**line vty**

To configure a virtual terminal line, use the **line vty** command.

**line vty exec-timeout** *minutes* **| exit | no** 

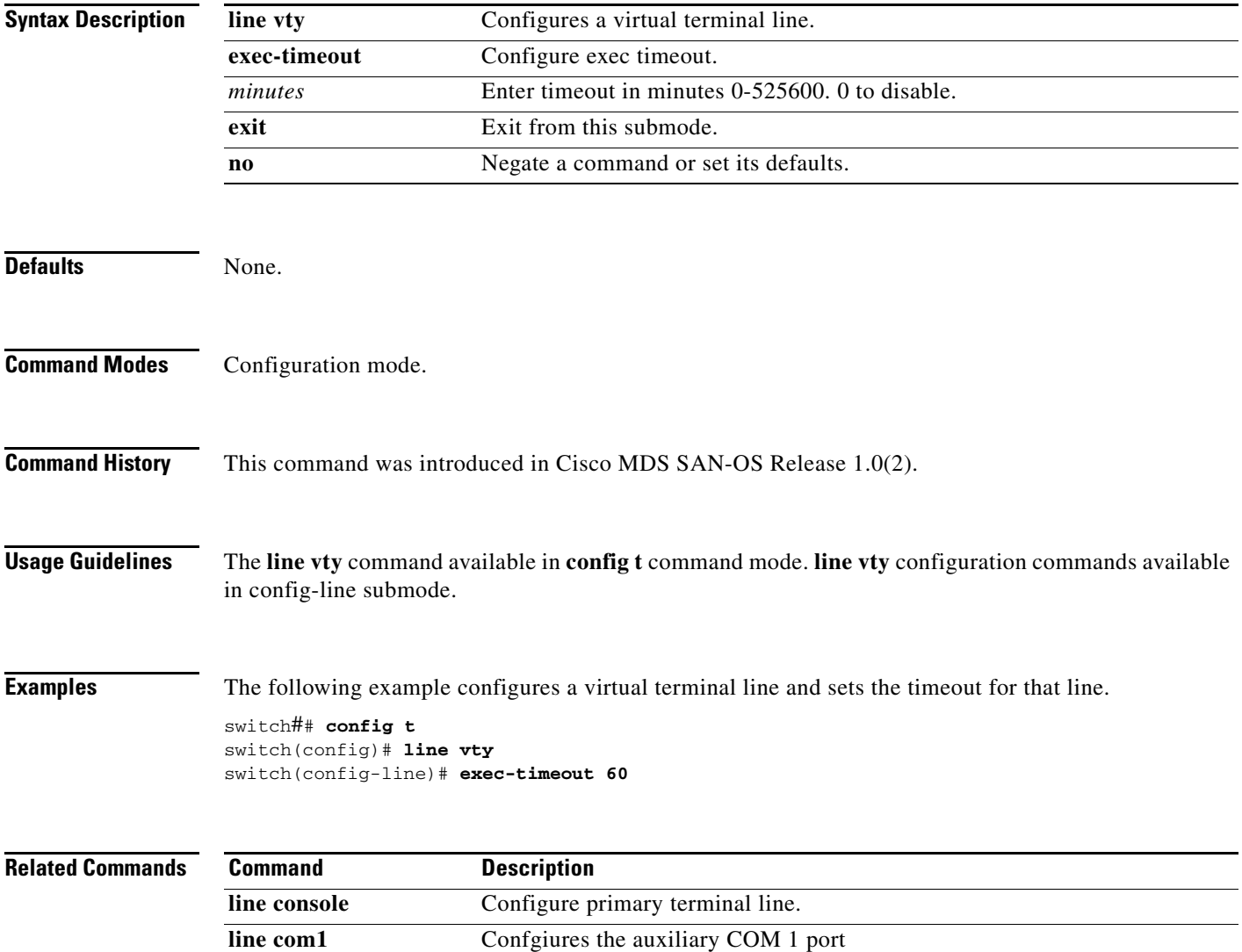

 $\mathcal{L}_{\rm{max}}$ 

# <span id="page-7-0"></span>**logging console**

To set console logging, use the **logging console** command.

**logging console** *range* **[size** *bytes***]**

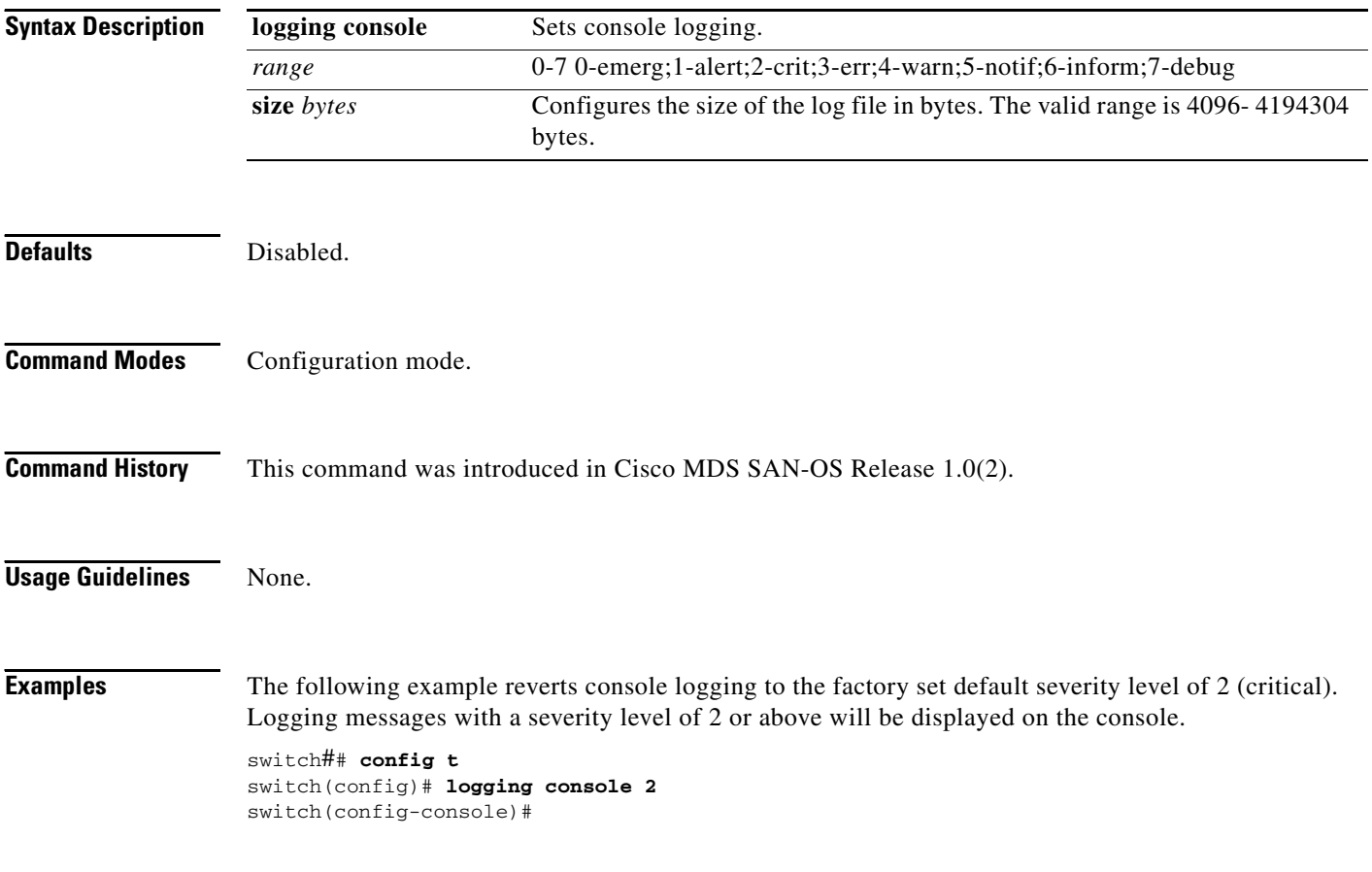

#### <span id="page-8-0"></span>**logging level**

To modify message logging facilities, use the **logging level** command.

- **logging level [ acl** *severity level* **] [ all** *severity level* **] [auth** *severity level* **] [ authpriv** *severity level* **] [ bootvar** *severity level* **] [ callhome** *severity level* **] [ cron** *severity level* **] [daemon**  *severity level* **] [ fcc** *severity level* **] [ fcdomain** *severity level* **] [[fcns** *severity level* **] [ fcs**  *severity level* **] [ flogi** *severity level* **] [ fspf** *severity level* **] [ ftp** *severity level* **] [ ipconf**  *severity level* **] [ ipfc** *severity level* **] [ kernel** *severity level* **] [ local0** *severity level* **] [ local1**  *severity level* **] [ local2** *severity level* **] [ local3** *severity level* **] [ local4** *severity level* **] [ local5**  *severity level* **] [ local6** *severity level* **] [ local7** *severity level* **] [ mail** *severity level* **] [ [ mcast**  *severity level* **] [ module ] [ news ] [ ntp ] [ platform ] [ port ] [ port-channel ] [ qos ] [ rdl ] [ rib** *severity level* **] [ rscn** *severity level* **] [ scsi-target** *severity level* **] [ security** *severity level* **] [ syslog** *severity level* **] [ sysmgr** *severity level* **] [tlport** *severity level* **] [ user** *severity level* **] [ uucp** *severity level* **] [ vni** *severity level* **] [ vrrp configuraion** *severity level* **engine**  *severity level* **] [ vsan** *severity level* **] [ vshd** *severity level* **] [ wwnm** *severity level* **] [ xbar**  *severity level* **] [ zone** *severity level* **]**
- **no logging level [ acl** *severity level* **] [ all** *severity level* **] [auth** *severity level* **] [ authpriv**  *severity level* **] [ bootvar** *severity level* **] [ callhome** *severity level* **] [ cron** *severity level*  **] [daemon** *severity level* **] [ fcc** *severity level* **] [ fcdomain** *severity level* **] [[fcns** *severity level* **] [ fcs** *severity level* **] [ flogi** *severity level* **] [ fspf** *severity level* **] [ ftp** *severity level*  **] [ ipconf** *severity level* **] [ ipfc** *severity level* **] [ kernel** *severity level* **] [ local0** *severity level*  **] [ local1** *severity level* **] [ local2** *severity level* **] [ local3** *severity level* **] [ local4** *severity level* **] [ local5** *severity level* **] [ local6** *severity level* **] [ local7** *severity level* **] [ mail** *severity level* **] [ [ mcast** *severity level* **] [ module ] [ news ] [ ntp ] [ platform ] [ port ] [ port-channel ] [ qos ] [ rdl ] [ rib** *severity level* **] [ rscn** *severity level* **] [ scsi-target** *severity level* **] [ security** *severity level* **] [ syslog** *severity level* **] [ sysmgr** *severity level* **] [tlport** *severity level* **] [ user** *severity level* **] [ uucp** *severity level* **] [ vni** *severity level* **] [ vrrp configuraion**  *severity level* **engine** *severity level* **] [ vsan** *severity level* **] [ vshd** *severity level* **] [ wwnm**  *severity level* **] [ xbar** *severity level* **] [ zone** *severity level* **]**

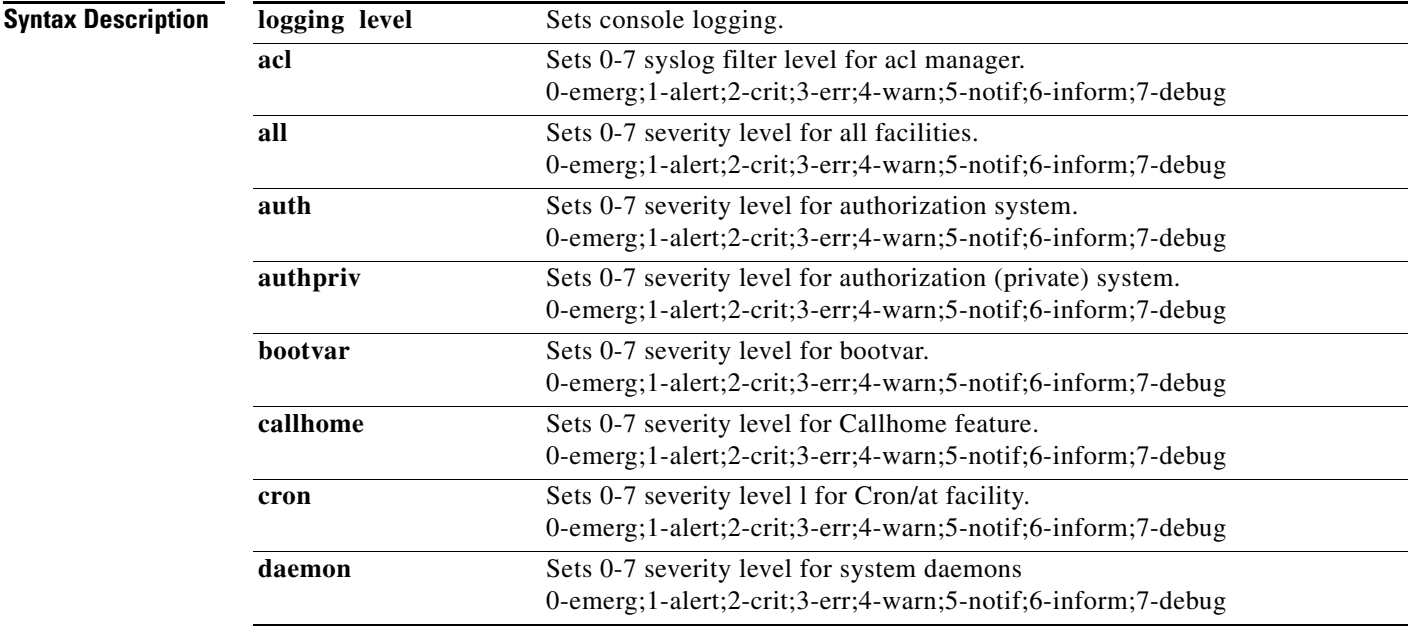

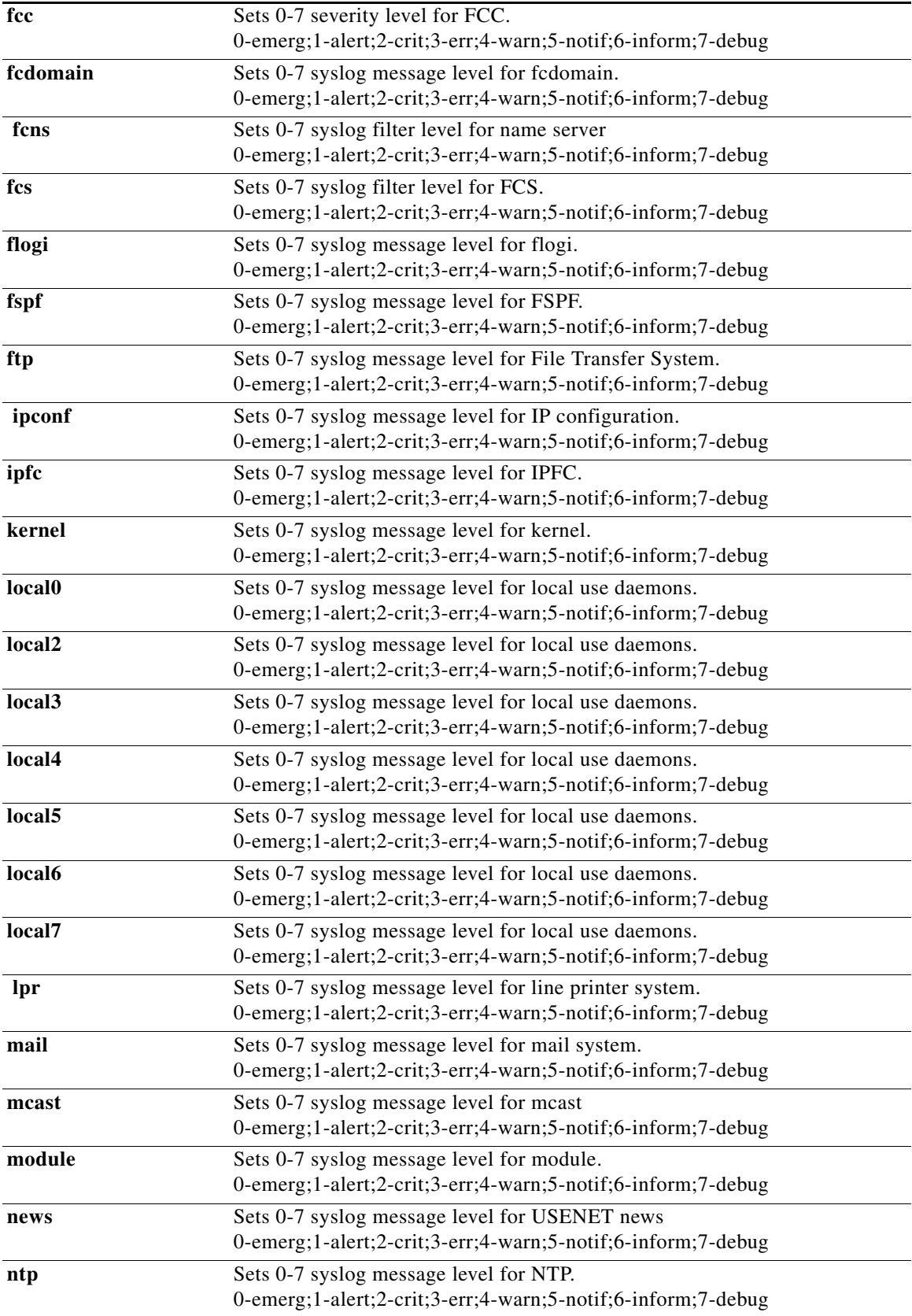

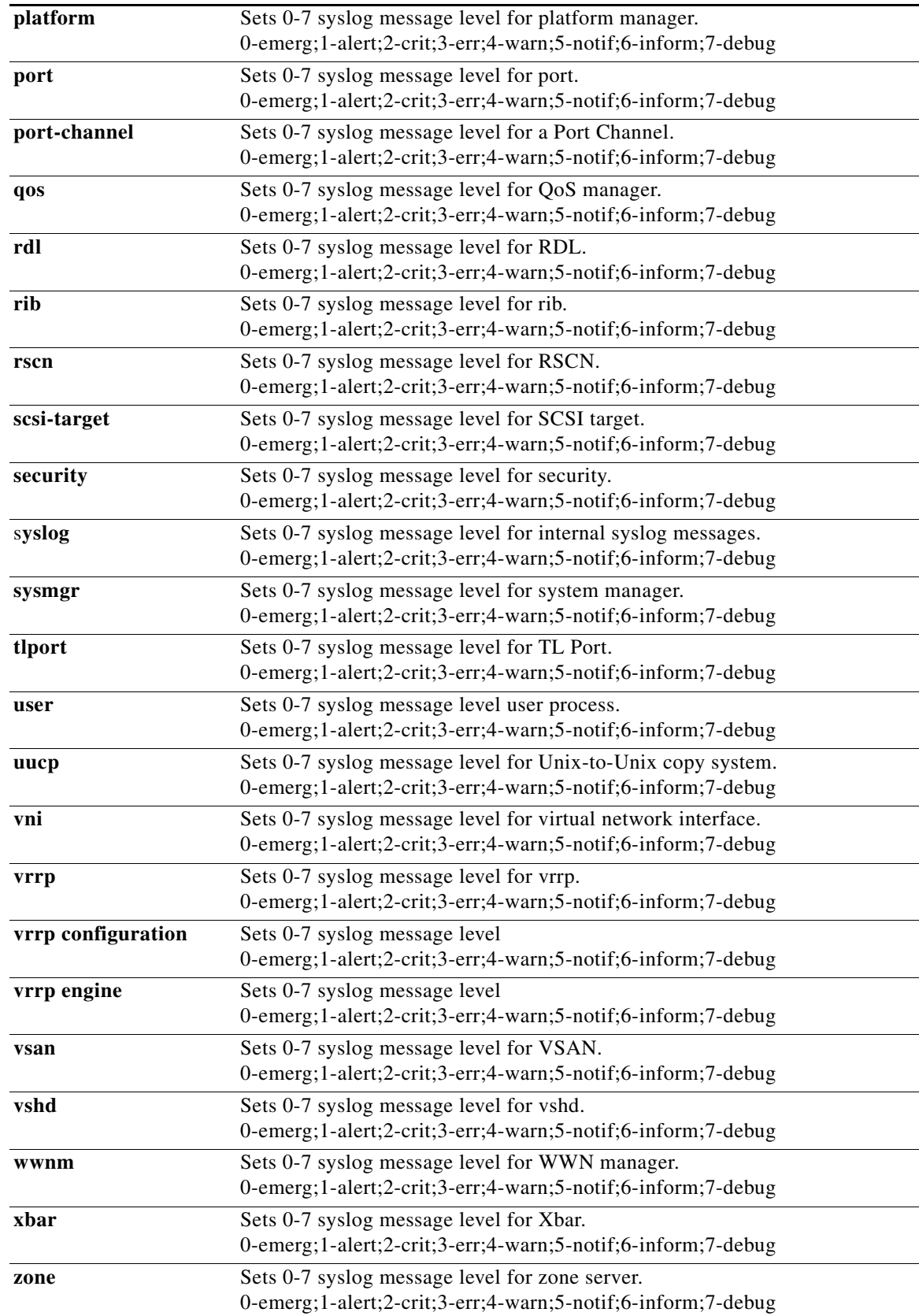

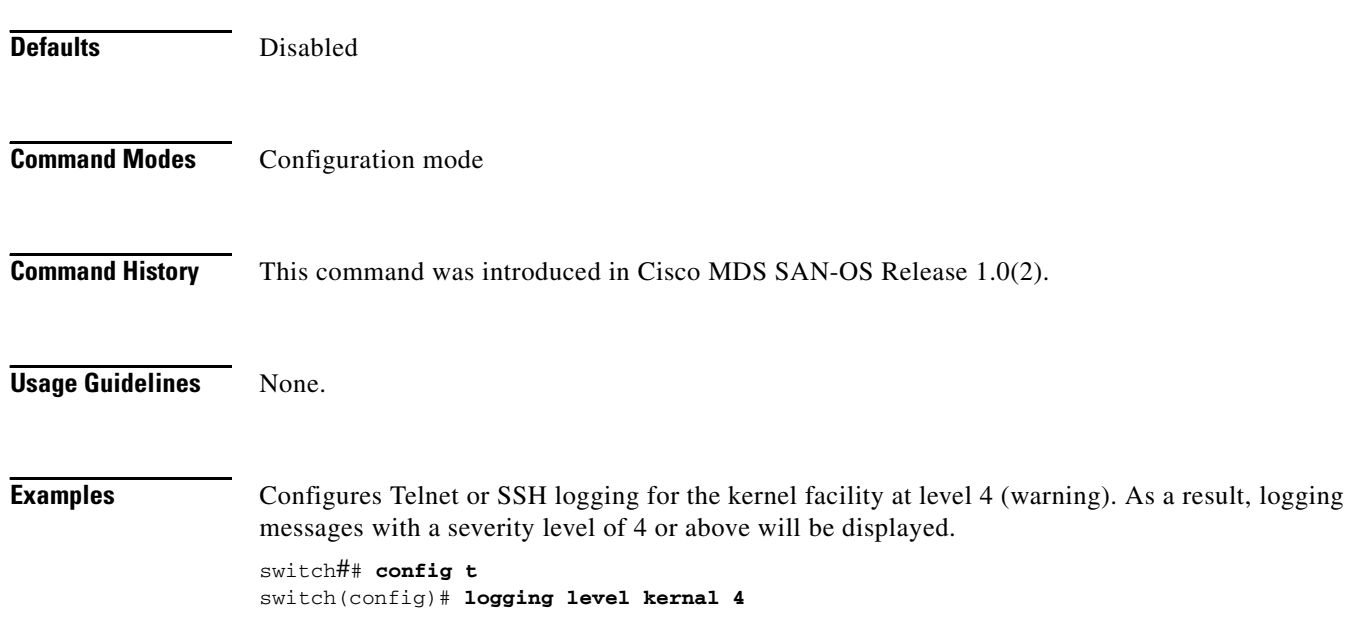

# <span id="page-12-0"></span>**logging logfile**

To set message logging for logfile, use the **logging logfile** command.

**logging logfile** *file name severity level*

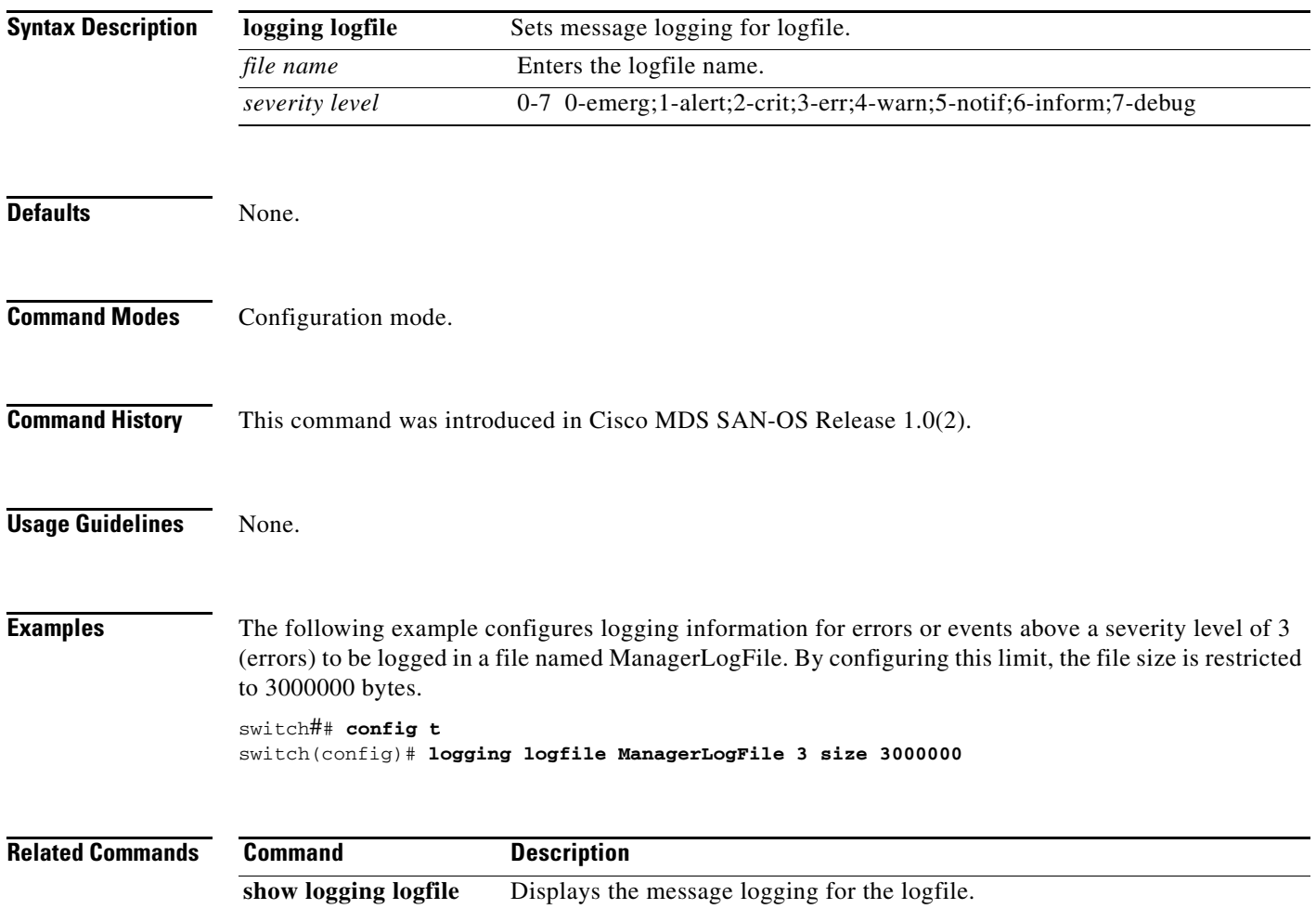

# <span id="page-13-0"></span>**logging module**

To set message logging for linecards, use the **logging module** command.

**logging module** *severity level* 

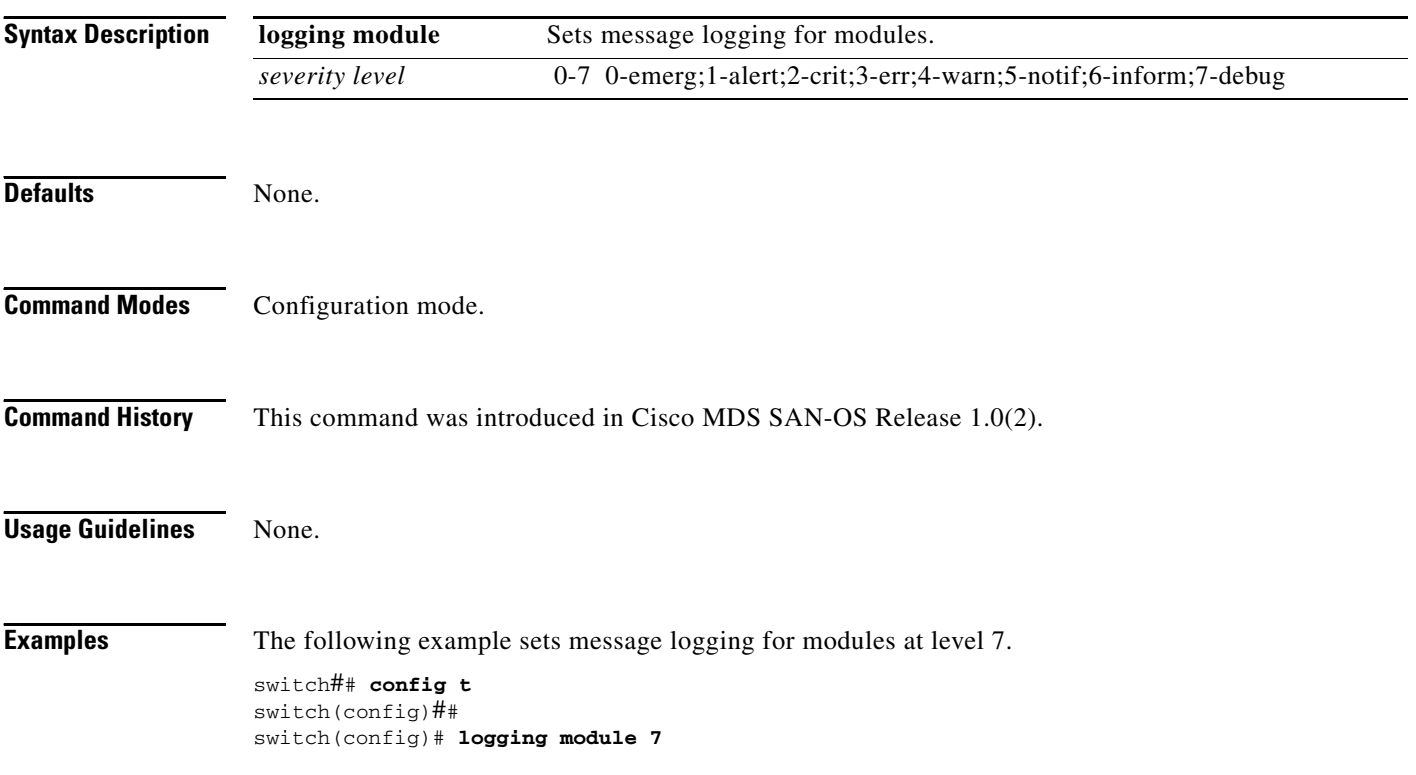

# <span id="page-14-0"></span>**logging monitor**

To set monitor message logging, use the **logging monitor** command.

**logging monitor** *severity level*

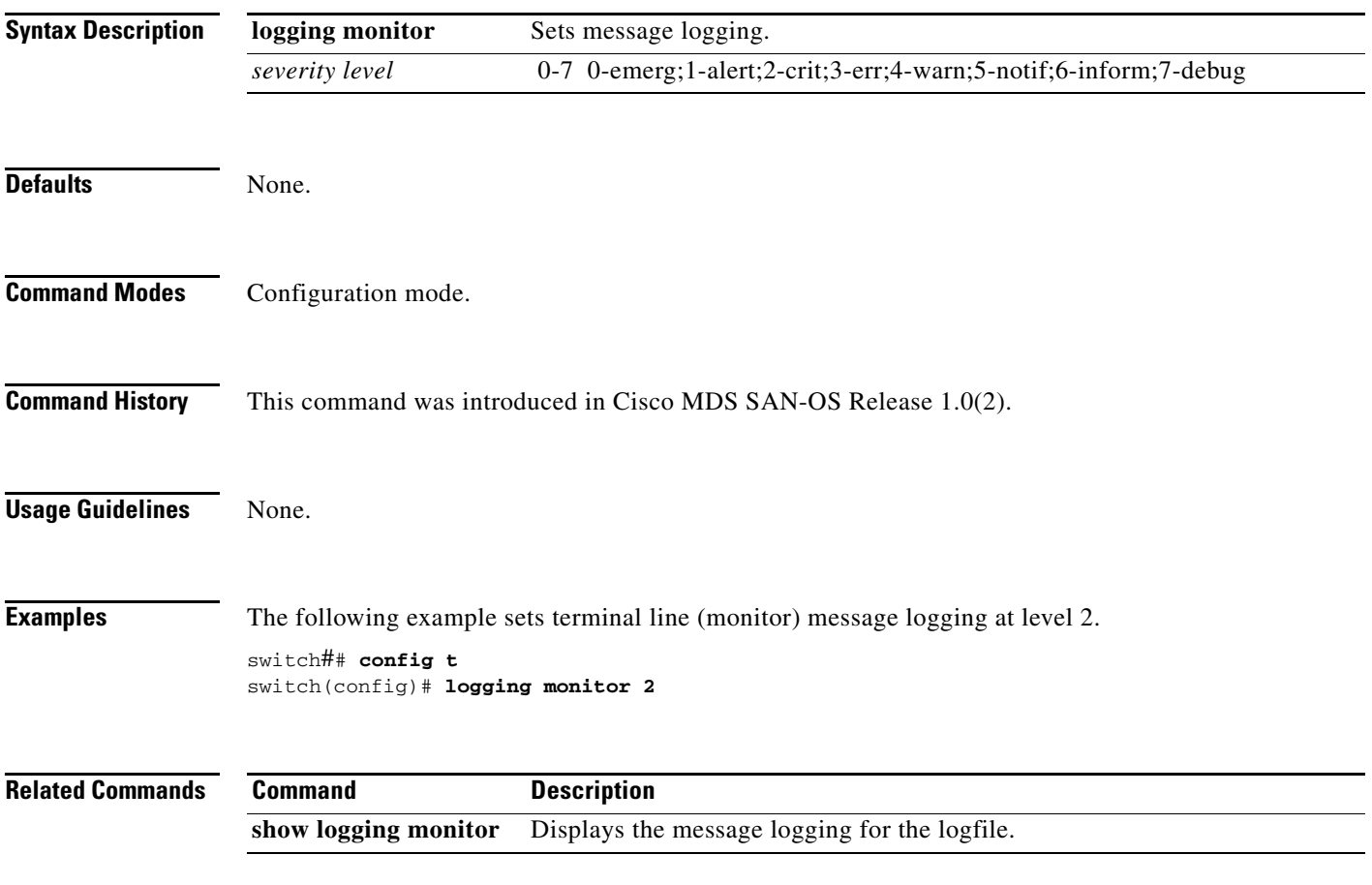

#### <span id="page-15-0"></span>**logging server**

To set message logging for the remote server, use the **logging server** command.

**logging server [** *hostname | ip address severity\_level* **| facility auth | authpriv | cron | daemon | ftp | kernel | local0 | local1 | local2 | local3 | local4 | local5 | local6 | local7 | lpr | mail | news | syslog | user | uucp ]**

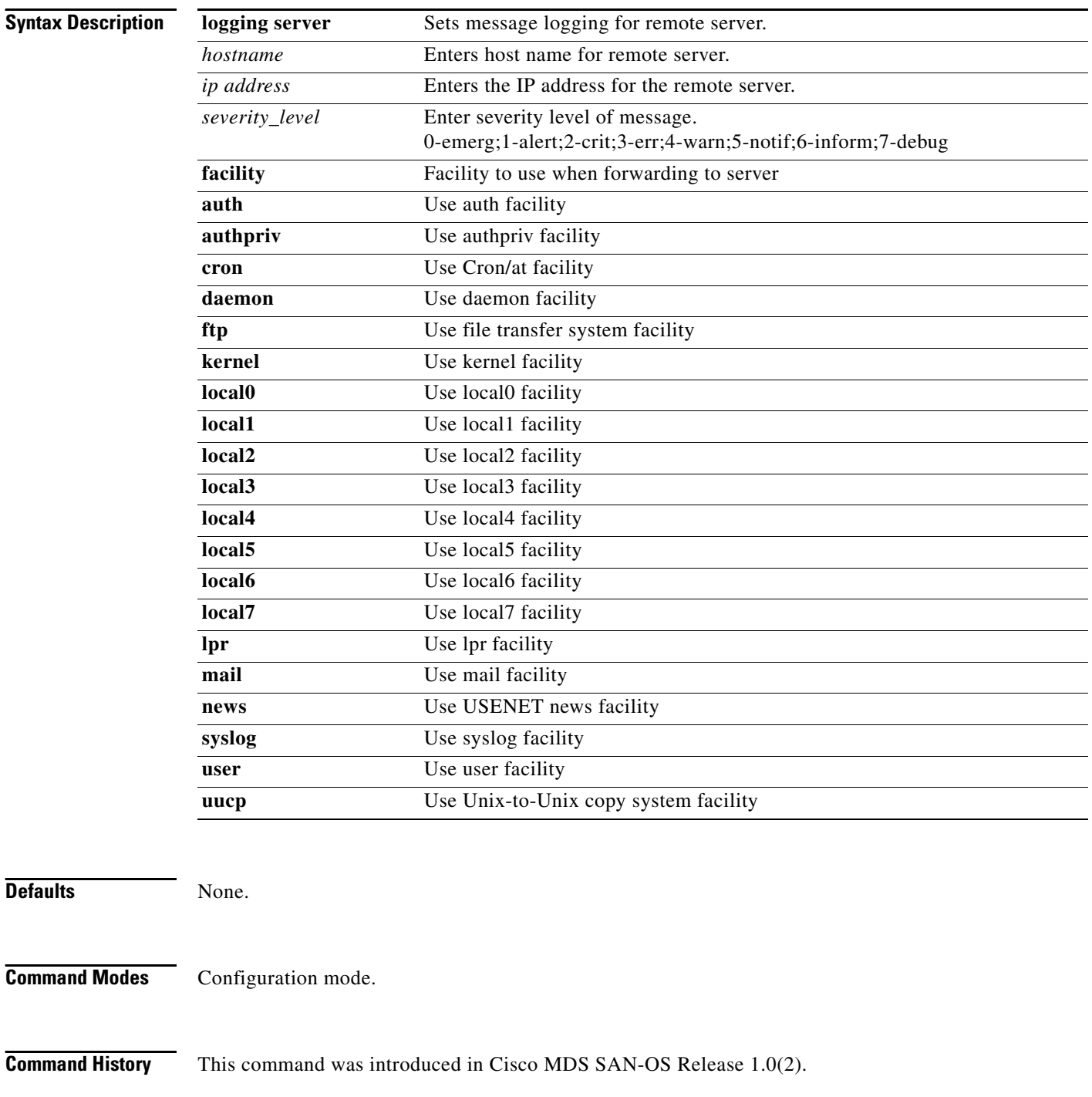

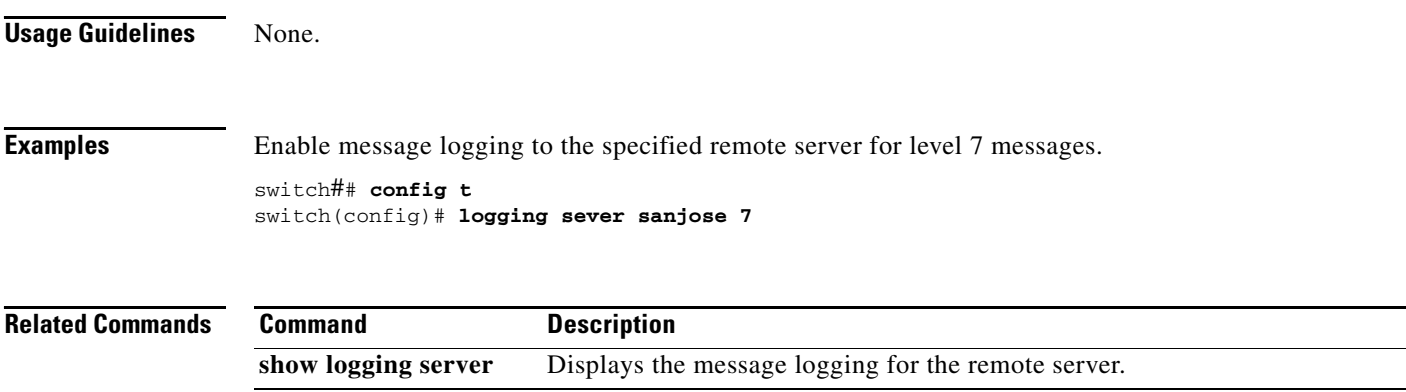